Machine Translated by Google

# ROBE DE PLAGE

## MOD-A-39

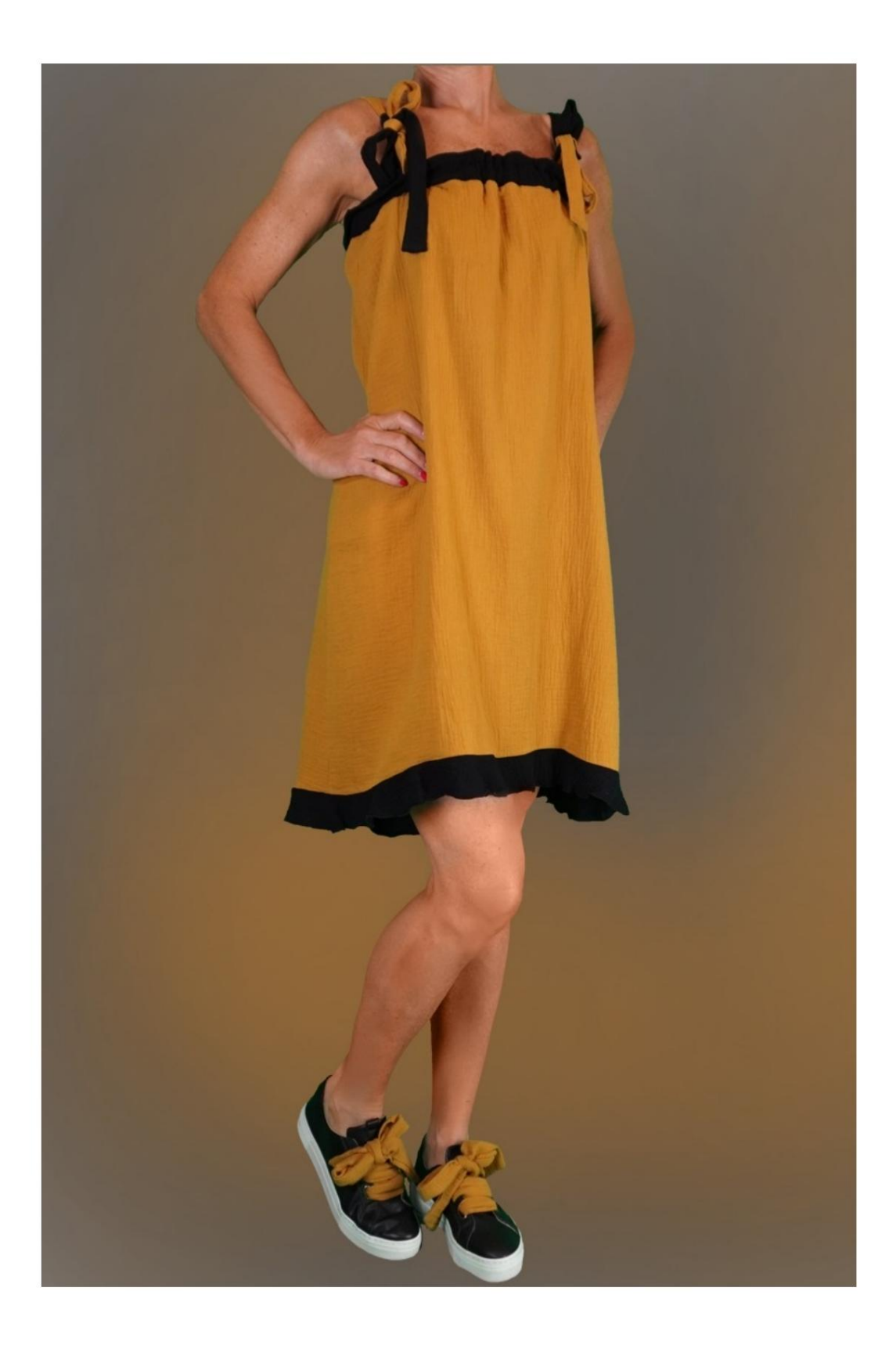

MOD-A-39

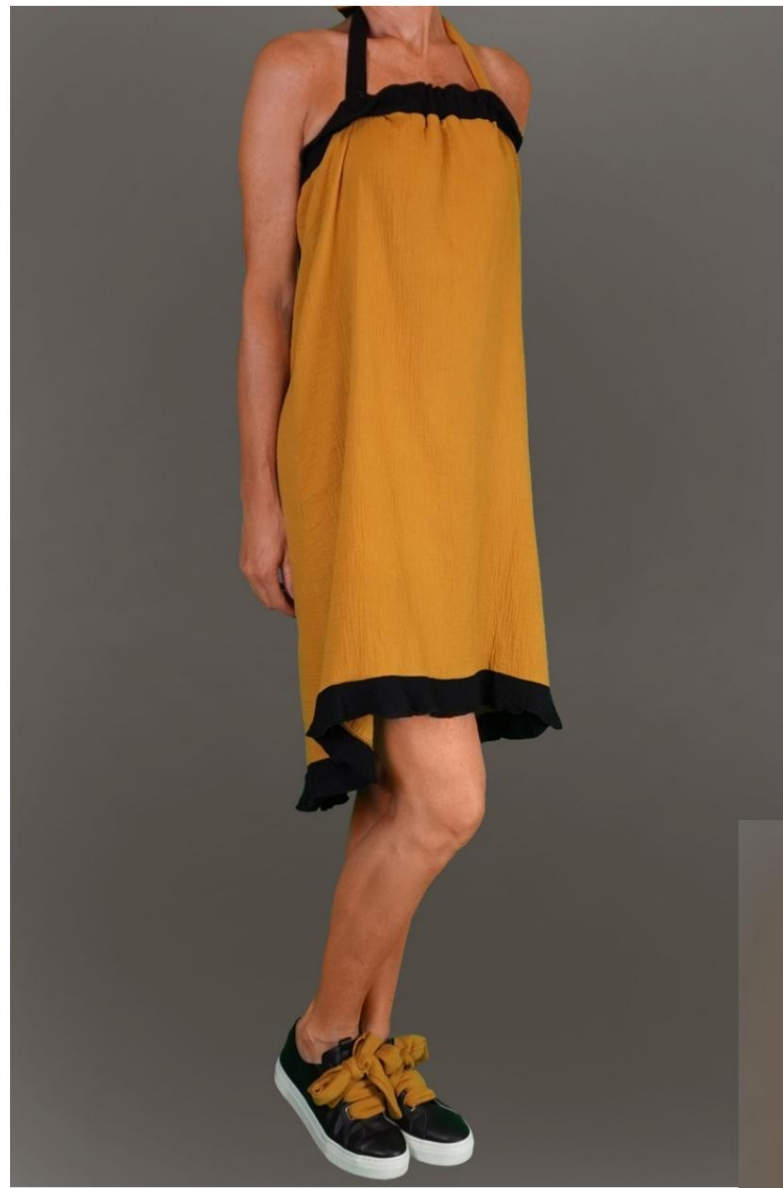

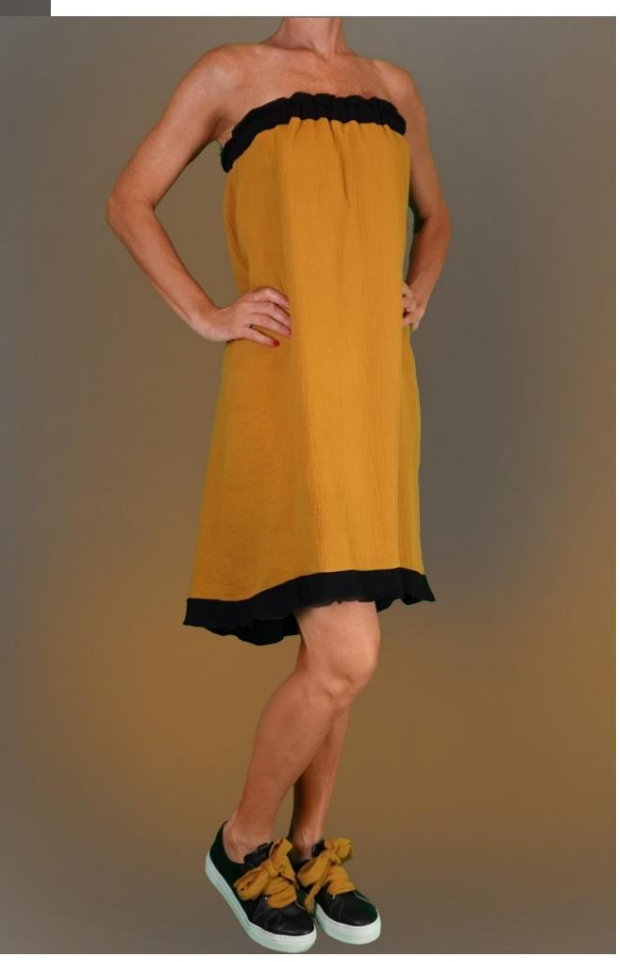

Machine Translated by Google

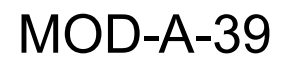

Machine Translated by Google

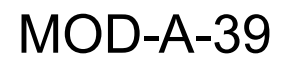

#### DESCRIPTIF MOD-A-39

Robe à bretelles réglables avec nœud.

Bas asymétrique orné de volants.

La bande supérieure, avec élastique inséré, de la

possibilité de ne pas utiliser d'épaulettes.

Certains physiques peuvent utiliser cette robe

comme jupe.

### TRÈS IMPORTANT POUR LA RÉALISATION DU MODÈLE PREND LES MESURES.

Dans la page MESURES, en sélectionnant "Afficher le mannequin pour les mesures", un mannequin s'affiche.

La sélection d'une case pour entrer des mesures, par exemple la taille de la personne, indique comment prendre correctement cette taille.

modèle choisi par vous s'adapter à vos mensurations. Vos mesures doivent être saisies comme demandé, puis c'est le programme TittiCad qui les traite afin que les proportions d'origine de la

### PIÈCES SUIVANTES : LE MOD-A-39 EST COMPOSÉ DU

N.1 AVANT. Une fois sur le pli du tissu.

#2 DERRIÈRE. Une fois sur le tissu double.

N.3 FLUFFS DE FOND. Une fois sur le tissu double.

N.4 ÉPAULETTES. Deux fois sur tissu double.

N.5 BANDE SUPÉRIEURE. Une fois sur le pli du tissu.

Note:

Le patron comprend déjà les marges de couture.

## RÉALISATION DE CE MODÈLE MATÉRIEL NÉCESSAIRE POUR LA

Le tissu utilisé pour le modèle sur la photo est une mousseline de coton double gaze.

- Tissu conseillé : viscose, lin.
- QUANTITE voir page suivante.
- Fil de machine à coudre.
- Élastique de 2,5 cm de haut, pour la longueur, il faut

être vous de quantifier le cm, car cela dépend

comment vous voulez que la robe se sente sur vous.

Vous devez être le seul à le mesurer de manière appropriée. montant. Étant un modèle sur mesure, il n'est pas possible d'indiquer le bon pour tous les matériaux requis

#### MOTIF SUR LE TISSU ET QUANTITÉ DE TISSU OBLIGATOIRE

Il y a 2 cas possibles, selon que vous utilisez le Programme TittiCad (installé sur votre PC), ou le Service de Modélisme en Ligne (présent sur le site www.titticad.com) :

- Programme TittiCad :

En ouvrant la page IMPRIMER et en sélectionnant l' article Disposition sur tissu dans la "Liste des imprimés disponibles".

une suggestion de placement du motif sur le tissu s'affiche.

- [Patrons en ligne de www.titticad.com :](https://www.titticad.com/cartamodelli-online)

Après avoir saisi les mesures et demandé l'aperçu gratuit, celui-ci s'affiche au bas de la page Disposition sur le tissu et longueur de tissu requise.

La flèche verticale indique la quantité de tissu nécessaire, tandis que la flèche horizontale indique la largeur du tissu, il peut s'agir de tissu double (lorsque 75 cm est indiqué) ou de tissu simple (lorsque 150 cm est indiqué).

15cm) Il est recommandé de toujours prendre un peu plus (10-

### CONSEILS D'EMBALLAGE

### Préparation du patron

[Comment assembler le patron TittiCad.](https://www.devcad.com/tc_online/tutorial.asp?nome=assemblaggio_a4)

### Premiers pas dans l'emballage

2-3 Choses à savoir sur le tissu avant de placer le motif sur le tissu.

[Comment placer le motif sur le tissu.](https://www.devcad.com/tc_online/tutorial.asp?nome=primi_passi_2)

[Marquez le contour du patron et assemblez un devant](https://www.devcad.com/tc_online/tutorial.asp?nome=primi_passi_3)  avec un dos.

Tutoriels vidéo spécifiques pour ce modèle

[Robe de plage MOD-A-39. Pack complet.](https://www.devcad.com/tc_online/tutorial.asp?nome=mod_a_39)

Pour tous les tutoriels vidéo sur l'emballage, cliquez sur le lien cidessous :

www.titticad.com/package